## **RESETANLEITUNG.**

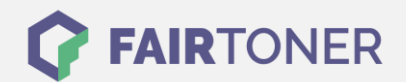

## **Brother MFC-6650 J Toner Reset**

**Schritt-für-Schritt: So setzen Sie den Toner Ihres Druckers ganz einfach zurück!**

**TROMMEL RESET**

Befolgen Sie bitte die folgende Anleitung genau um einen Brother MFC-6650 J Toner Reset durchzuführen. Dies ist nach einem Toner Wechsel nötig. Gehen Sie schnell vor, um ein Zurückfallen in das Hauptmenü zu vermeiden.

- 1. Öffnen Sie die Frontklappe
- 2. Drücken Sie die Taste STORNO
- 3. Im Display wird "Trommel ersetzt?" angezeigt
- 4. Ignorieren Sie dies
- 5. Drücken Sie 1x die Sterntaste und 2x die Null
- 6. Im Display steht "ausgeführt"
- 7. Schließen Sie die Frontklappe

Das Zählwerk ist nun zurückgesetzt und der Toner Reset abgeschlossen.

## **Verbrauchsmaterial für Brother MFC-6650 J Drucker bei FairToner**

Bei [FairToner](https://www.fairtoner.de/) können Sie auch die passenden Brother TN-200 Toner für Ihren Brother MFC-6650 J Drucker kaufen.

- [Brother MFC-6650 J Toner](https://www.fairtoner.de/toner/brother-toner/brother-mfc-6650-j-toner/)
- [Brother TN-200 Toner](https://www.fairtoner.de/oem/brother-tn-200-toner/)

**FAIRTONER.DE ONLINESHOP / SOFORTHILFE / RATGEBER**

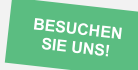

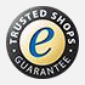